# Jupyter (formerly IPython notebook)

Finn Årup Nielsen

DTU Compute
Technical University of Denmark

March 1, 2017

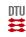

# What is Jupyter?

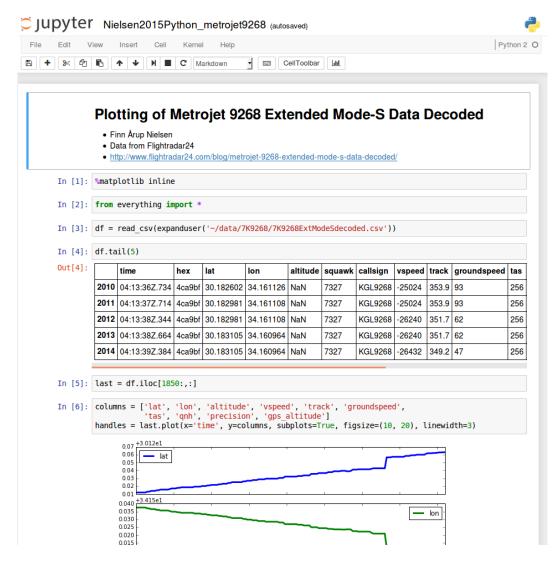

An interactive browser-based editing, computation and presentation environment

Runs as a Python program with interface through an ordinary webbrowser

Supports not only Python but several different computational languages.

Like Mathematica and Maple but free/open software

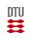

# The Jupyter workflow

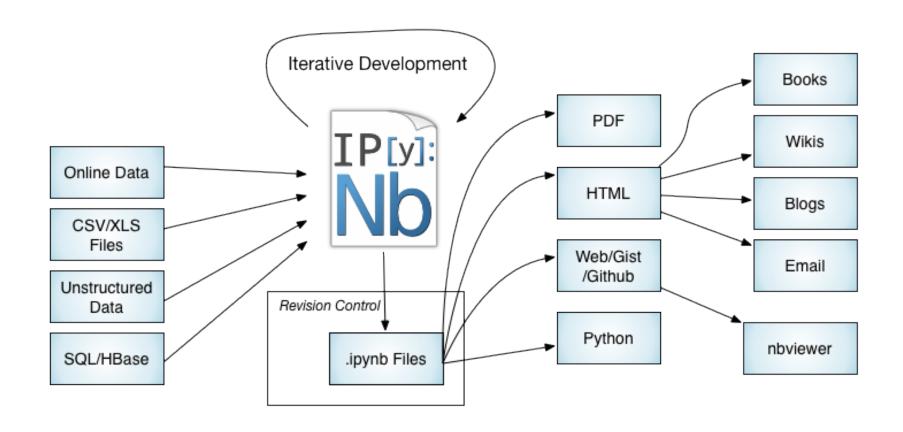

By Joshua Barratt, IPynbWorkflows.png

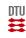

# **Project Jupyter**

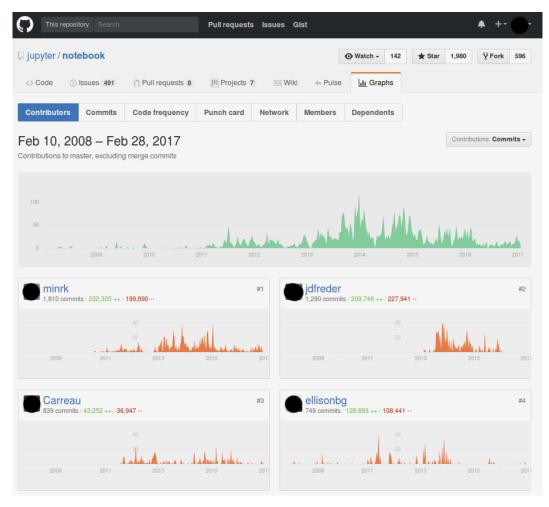

Originally a spin-out of IPython,
— an interactive shell (and from that formerly called IPython Notebook)

Homepage: https://jupyter.org/

Conference in 2017: jupytercon

Free/open development from https://github.com/jupyter

Lively development. Examples (that I do not know): nbgrader (grading), nbflow, cite2c (citations), Jupyter-drives (real-time collaboration) . . .

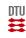

### Installation

If you are on a Python-friendly platform: pip install jupyter

i.e., Jupyter is available as a package from the Python package index, see <a href="https://pypi.python.org/pypi/jupyter/">https://pypi.python.org/pypi/jupyter/</a>.

Otherwise, often recommended is to download and install Anaconda from the company *Continuum Analytics*.

After installation your should be ready to start the Jupyter from the command-line:

jupyter notebook

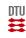

# **Starting Jupyter**

Client-Server model: The client is the webbrowser that sends and receives from a (possibly remote) Python webserver to the kernel.

Start jupyter from the command line (in the working directory where you want to work from):

```
jupyter notebook
```

This will start the server and spawn a browser that is used for editing.

```
:~/projects/Nielsen2017Jupyter/notebooks$ jupyter notebook
[I 14:37:05.035 NotebookApp] Serving notebooks from local directory: /home/faan/projects/Nielsen2017Jupyter/notebooks
[I 14:37:05.035 NotebookApp] 0 active kernels
[I 14:37:05.035 NotebookApp] The Jupyter Notebook is running at: http://localhost:8888/
[I 14:37:05.035 NotebookApp] Use Control-C to stop this server and shut down all kernels (twice to skip confirmation)
[W 14:37:21.362 NotebookApp] Notebook Nielsen2015Python_metrojet9268.ipynb is not trusted
[I 14:37:21.834 NotebookApp] Kernel started: 3f3126ad-6474-4a27-ab4e-f548dec174b9
```

Do not close that server while you are running a notebook!

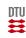

# Text in Jupyter

#### Title in Markdown

```
In [1]: # Here is some Python code which generates a result

Out[1]: 2

A subheading in markdown

And a bit of explanation together with some latex code

\frac{1}{1} \approx 4
```

In [2]: # In the above example the latex was written as \$\$\frac{1}{\lambda} \approx 4\$\$

#### Itemize in markdown

- You
- can
- do
- itemization

#### **Tables**

|  | Column 1 | Column 2 | Third column |
|--|----------|----------|--------------|
|  | 1        | 2        | cell         |

6

#### **Hyperlinks**

Plain: http://dtu.dk or named links DTU's homepage.

Cell-oriented editing.

Cells with text type is formatted with *Markdown* markup language.

Markdown can do: headings, itemization, tables, hyperlinks, and a bit more, see John Gruber's Markdown site.

The markdown in Jupyter can handle LATEX via "\$\$"

See also Simple notebook with various formatting

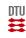

## Code

## Order of evaluation

Default to Python.

In [3]: a = 1 a Execute cells one at a time with shift+enter. This can be out of order.

Out[3]: 1

In [4]: a += 1 a

Or run all cells in sequential order

Out[4]: 2

Output is captured and printed under the cell.

In [5]: a -= 1 a

Output is saved in the notebook file, the value of the variable is not save.

Out[5]: 1

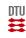

### Kernels

You can choose different kernels that execute the code.

Not just for Python code: R, Julia, Matlab and many more, see list of Jupyter Kernels.

Kernels need to be installed separately.

An example with R code.

#### Data

```
In [1]: n1 = 14 # All men
y1 = 9 # '5' men
n2 = 4 # All women
y2 = 2 # '5' women
```

#### **Bayesian simulation**

```
In [2]: I = 100000 # simulations
hyperprior = 1
males = rbeta(I, y1+hyperprior, (n1-y1)+hyperprior)
females = rbeta(I, y2+hyperprior, (n2-y2)+hyperprior)
diff = males-females # simulated diffs
```

#### Output

```
In [3]: # OUTPUT
quantiles = quantile(diff,c(0.005,0.025,0.5,0.975,0.995))
print(quantiles,digits=2)

print("Probability higher % men than women '5':")
print(mean(males>females))

0.5% 2.5% 50% 97.5% 99.5%
-0.41 -0.30 0.13 0.55 0.65
[1] "Probability higher % men than women '5':"
[1] 0.70275
```

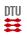

# Plot output with Python kernel

Plot output in the form of image can appear in different ways.

So-called magic commands can control the output. Default is inline plots

%matplotlib inline

The inline images are stored in the notebook in encoded binary format.

Examples of other display modes:

%matplotlib notebook

%matplotlib gtk

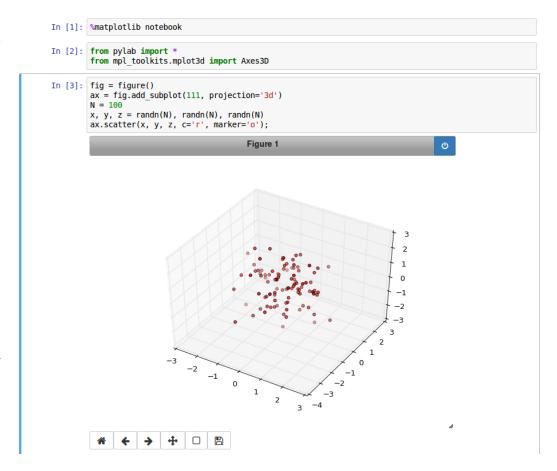

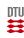

# Control of IPython (Python kernel)

For the Python kernel there are a number of different magic commands beyond matplotlib

```
! Execute command in the shell, e.g., !ls

%%time Time the cell

%cd Change working directory

%magic Information about the magic system
```

Finn Årup Nielsen

%%prun Profiling the code

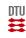

### File format: The Notebook document

Part of Jupyter Notebook is its open data format.

Plain modern *lingua franca* JSON (.json) with specific fields.

The file can easily be read by Javascript, Python, etc.

There are different versions, so old Jupyter versions might not be able to read new versions.

Read more here: https://nbformat.readthedocs.io.

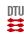

# File format: Example

```
"cells": [
  "cell_type": "code",
  "execution_count": 1,
  "metadata": {
   "collapsed": true
  },
  "outputs": [],
  "source": [
   "from __future__ import division\n",
   "\n",
   "from afinn import Afinn\n",
   "import numpy as np\n",
```

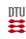

## ...and your can read it

Reading a public notebook with a small Python program: import requests url = ("https://raw.githubusercontent.com/fnielsen/afinn/" "master/notebooks/" "CrowdFlower%20Twitter%20sentiment%20analysis.ipynb") notebook = requests.get(url).json() print("", join(notebook['cells'][0]['source'])) Gives the output (the first cell of the notebook): from \_\_future\_\_ import division from afinn import Afinn import numpy as np import pandas as pd

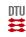

#### Conversion with nbconvert

Convert to latex, html, pdf, . . . , see https://nbconvert.readthedocs.io

Extract the python code with "--to python"

You can write custom templates in the jinja language for output you specific way, see Customizing nbconvert.

Converting the notebook to LATEX and further on to PDF:

jupyter nbconvert example.ipynb --to pdf

#### Nielsen2015Python\_metrojet9268

#### February 28, 2017

#### 1 Plotting of Metrojet 9268 Extended Mode-S Data Decoded

```
• Finn Årup Nielsen
```

Data from Flightradar24

http://www.flightradar24.com/blog/metrojet-9268-extended-mode-s-data-decoded/

```
In [1]: %matplotlib inline
In [2]: from everything import *
In [3]: df = read csv(expanduser('~/data/7K9268/7K9268ExtModeSdecoded.csv'))
In [4]: df.tail(5)
       2010 04:13:36Z.734 4ca9bf 30.182602 34.161126
                                                                 7327 KGL9:
       2013 04:13:38Z.664 4ca9bf 30.183105 34.160964
       2014 04:13:39Z.384 4ca9bf 30.183105 34.160964
             vspeed track groundspeed tas qnh mcp_alt precision gps_alti
       2010 -25024 353.9
                                   93 256 1012
                                   93 256 1012
       2012 -26240
                   351.7
                                   62 256 1012
                                                   32000
                                   62 256 1012
                                                   32000
       2013 -26240 351.7
                                   47 256 1012
In [5]: last = df.iloc[1850:.:]
```

Finn Årup Nielsen 14 March 1, 2017

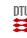

# ...and you can view it

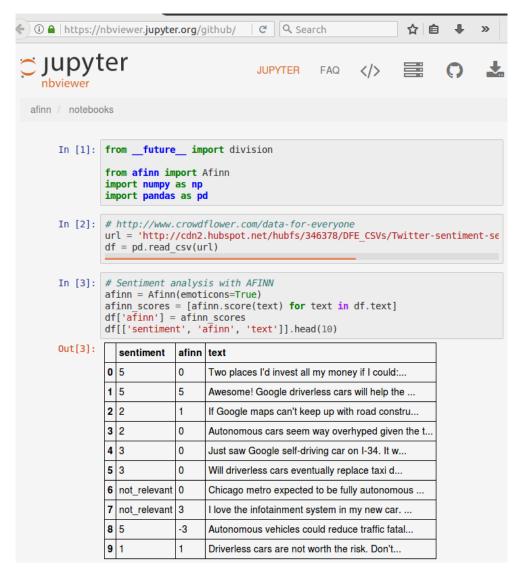

You can "publish" notebooks

nbviewer is a webservice to view the Notebook files

Canonical viewer for public notebooks: https://nbviewer.jupyter.org/

For instance, a notebook on GitHub can be viewed with nbviewer with https://nbviewer . . . icons.ipynb

With some effort you can also setup nbviewer on your local computer/intranet.

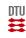

# Embedding content in a Python notebook

You can embed other content than text and code in a notebook.

In a Jupyter notebook runing Python there is a range of embedding classes you can import from the IPython.display module, e.g., to include HTML, image files, YouTube videos and (content from) iframes.

Note that viewers night not be able (or want to) to display the embedded content, see, e.g., Nielsen2017Jupyter\_embeddings.ipynb on Github where GitHub does not display the YouTube video or the iframe.

#### Show with nbviewer!

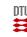

### **Slideshows**

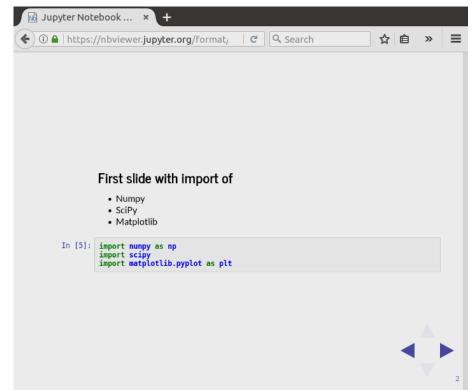

Notebook can be styled to slideshows.

In an open notebook go to View – Cell Toolbar – Slideshow and mark cells with "slide".

View a public slide notebook with nbviewer: Example notebook as slide show

Or view the slide show, e.g., with

jupyter nbconvert example.ipynb --to slides --post serve

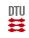

### Live slideshows

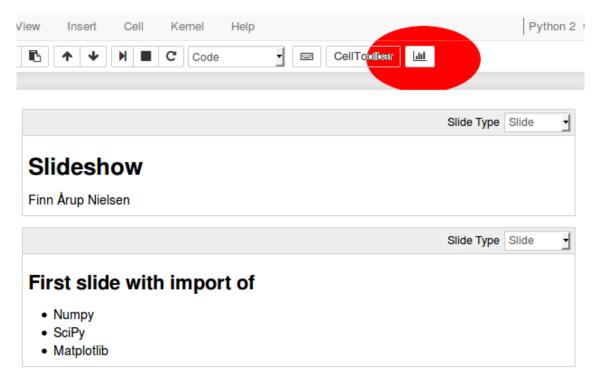

The RISE notebook extension should be install for this functionality.

Install rise (pip install rise)

Install and enable it as a jupyter-nbextension

Start jupyter notebook as usual

...and you have an extra button "Enter/Exit Live Reveal Slideshow"

See more at https://github.com/damianavila/RISE.

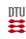

### "A bound notebook"?

If you want to establish priority:

"The industrial researcher, whose work may lead to patents, has no choice accept to use a bound notebook for all laboratory notemaking." (Kanare, 1985)\*

Research should be documented in a manner consistent with practices in the field of research in question, e.g. by keeping records, logbooks, journals or similar practices — if possible with dates and entries by the person(s) responsible for the conduct of the research. (Q28, 2014)

<sup>\*</sup>Perhaps a dated claim? (Just get first to the patent office)

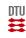

### "A bound notebook"?

If you want to establish priority:

"The industrial researcher, whose work may lead to patents, has no choice accept to use a bound notebook for all laboratory notemaking." (Kanare, 1985)

Research should be documented in a manner consistent with practices in the field of research in question, e.g. by keeping records, logbooks, journals or similar practices — if possible with dates and entries by the person(s) responsible for the conduct of the research. (Q28, 2014)

Jupyter Notebook has no sense of proven persistency: Old Jupyter Notebooks can be modified, so with Jupyter Notebook you cannot prove that the file was the original.

†Perhaps a dated claim? (Just get first to the patent office)

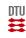

### "A bound notebook"?

Consider a file:

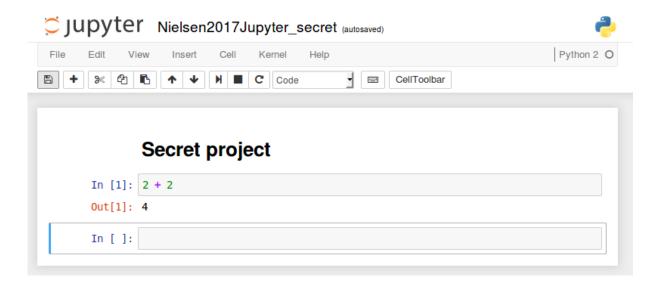

Checksum the notebook file:

```
$ sha512sum Nielsen2017Jupyter_secret.ipynb
86d355942b95a36d723d94d50e78c3d2a3642c06dbff4c23704...
```

And publish the checksum. But the author and the date is still dangling.

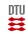

# Git — distributed revision control system

Jupyter Notebooks can be used with git (or other revision control system).

Just checkin the notebook file as a normal file (after creation of the repository):

```
git add Nielsen2017Jupyter_simple.ipynb
git commit Nielsen2017Jupyter_simple.ipynb
git push
```

Standard Jupyter notebook has no time stamps and no author. Git has that for you.

The cloud-based git provider *GitHub* is able to format the notebook file for you.

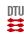

### Git diff

A Git diff on GitHub for an R notebook change.

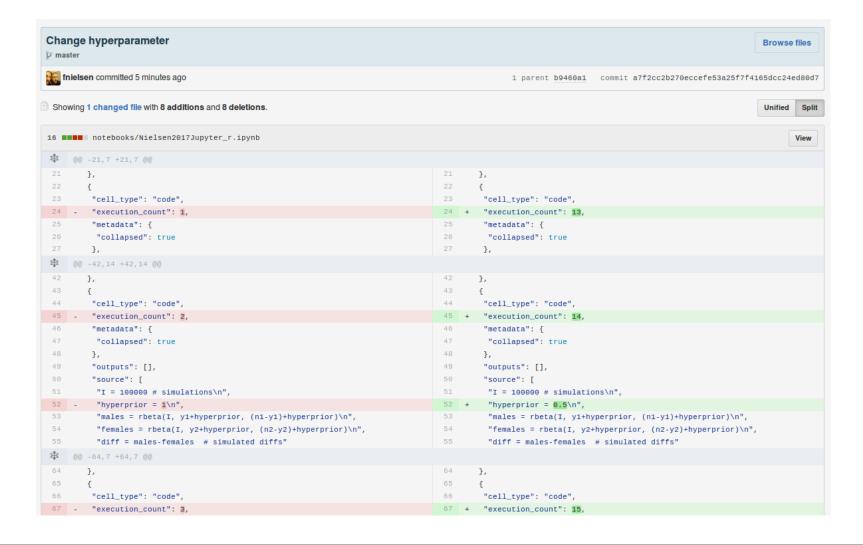

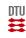

### Cloud-based?

Cloud-based notebooks have been shaky.

wakari.io ran notebooks for you. It was bought by Continuum Analytics and now amalcated into *Anaconda Enterprise Notebooks* ("Starting at \$60.000" per year).

http://mybinder.org? Mentioned in (Kluyver et al., 2016).

https://cloud.sagemath.com/. Starts at \$79 per year (a small free note-book is available).

https://try.jupyter.org/ — only to try out.

Kaggle Kernels — for Kaggle datasets.

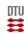

# Why you shouldn't use Jupyter

Somewhat unusual editing behavior with the browser-based interface, — but you can probably get use to it (learn the keyboard shortcuts!).

Notebooks tend to be stand-alone, where code reuse is more difficult.

The notebook locks computation. You cannot to other computations while it is running. But you can still edit or start another notebook.

Less software developer-oriented: unit testing, lint.

Not really good for storing and editing data (input data, intermediate computation, or output) for you. This is not a spreadsheet.

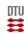

# Why you should use Jupyter

"Researchers today across all academic disciplines often need to write computer code in order to collect and process data, carry out statistical tests, run simulations or draw figures. The widely applicable libraries and tools for this are often developed as open source projects (such as NumPy, Julia, or FEniCS), but the specific code researchers write for a particular piece of work is often left unpublished, hindering reproducibility."

"Notebooks—documents integrating prose, code and results—offer a way to publish a computational method which can be readily read and replicated." (Kluyver et al., 2016)

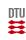

# Notebook examples

Sune Lehmann, Associate Professor, DTU Compute. Use Jupyter Notebook for assignment in his class, e.g., Social data analysis 2016 Assignment 1.

Peter Norvig, Google, <a href="http://www.norvig.com/ipython/">http://www.norvig.com/ipython/</a>. Didactic notebooks with explanations, Python code and latex equations, e.g., <a href="xkcd">xkcd</a> 1313: Regex Golf

Cameron Davidson-Pilon, Probabilistic Programming and Bayesian Methods for Hackers. This is an entire book written in Jupyter.

A few of my demonstrations, fnielsen/Nielsen2017Jupyter/ GitHub repo.

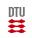

Thanks

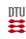

#### References

(2014). Danish Code of Conduct for Research Integrity. Ministry of Higher Education and Science, Copenhagen, Denmark.

Kanare, H. M. (1985). Writing the Laboratory Notebook. American Chemical Society.

Kluyver, T., Ragan-Kelley, B., Pérez, F., Granger, B., Bussonnier, M., Frederic, J., Kelley, K., Hamrick, J., Grout, J., Corlay, S., Ivanov, P., Avila, D., Abdalla, S., Willing, C., and Team, J. D. (2016). Jupyter Notebooks – a publishing format for reproducible computational workflows. pages 87–90. DOI: 10.3233/978-1-61499-649-1-87.